## **Compago Social Share Joomla plugin**

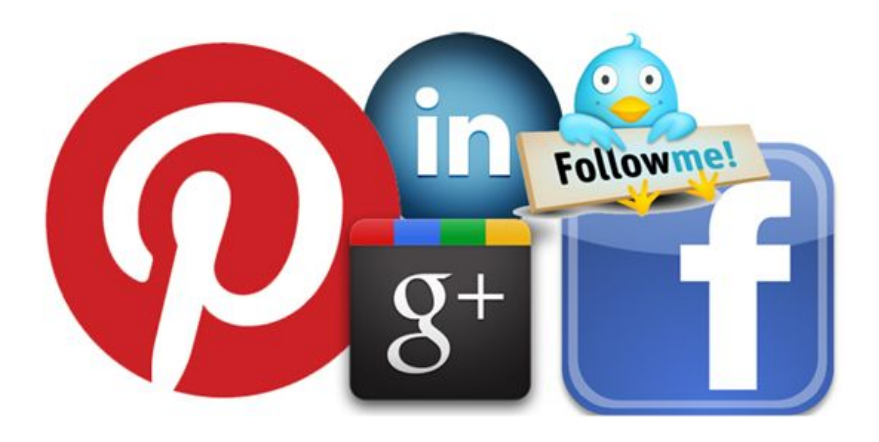

After many years we are happy to create a new social plugin with a great potential.

The Compago Social Share is created for **Joomla 3.1** and it will let you share your contents on the most used social network: Facebook, Twitter, Google plus, Pinterest and LinkedIn, with the following features:

- To choose the position (before, after or both the content)
- To choose counter or no-counter button style
- To choose the button size and style
- To choose the language for the social plugins
- To include and exclude certain articles and categories
- To set the CSS style for the container
- To set the container type
- To enable the views where the button will be show up
- To enable the comments counter
- To enable the moderation tool for FB comments
- Facebook Opengraph support
- Asyncronus load option for the plugins script
- Autopublish content fot Twitter and Facebook
- Auto resize Facebook comment box
- Auto choose adapt the plugin's language to the current one
- Video Youtube share support
- Virtuemart support
- Added Linkedin button

### **Compago Social Share Joomla plugin**

- Added Pinterest button
- Added the direct Facebook photo upload
- Added Google Share Button
- Comments notification
- Add custom icon mode

.

- Add facebook quote button

When the user clicks the Like button on your site, a story appears in the user's friends' News Feed with a link back to your website.

Please read carefully this small documentation article, because there are many answers to your question and it's the only documentation that you will get.

The installation procedure is standard, then upload the zip file, enable the plugin and choose the options as you prefere.

The plugin can inject the html code for the buttons *before* and *after* the article content, and the code of the comments box only after.

All the buttons code is inclded in a html container containers ("DIV","P","LI") can be customize by CSS styles inline code and associated to a class, all this for a better integration with the chosen template for the site .

All these social buttons are placed in one container, but you can set the order in which they are arranged within it by specifying the weight of each button. It means that if you set the weight for the *FB Like button* at 1 and the weight of the *google +1 button* ad 3, the plugin will place the code for the *like button* before of *Google button*

About the **twitter button** the parameters are the **show counter mode** ("vertical","horizontal" or "none"), the language that tells twitter which language it should be in (default value is 'en' for English), the **via** variable

that tells twitter who was the original tweeter (make sure you change it to your twitter account) and the

## **related**

".

parameter that adds recommended users to follow. You are allowed up to two Twitter accounts for users to follow after they share content from your website. These accounts could include your own, or that of a contributor or a partner. The first account is the one that is shared in *via*

property. (Make sure you change it to one of your other twitter accounts, or remove it). The correct format to enter data in this variable is " *twitterusername:Description of the User*

About the autopublish content for Twitter and Facebook: to setup the plugin you need a Twitter application and a Facebook application, then you can follow the instruction:

- How to setup a Facebook application for a website
- How to setup a Twitter application to post a tweet using OAuth

For th[e Twitter autopublish action you need only the four keys:](manuali/35-utilita/365-how-to-setup-a-twitter-application-to-post-a-tweet-using-oauth-.html)

- Consumer key
- Consumer secret
- Access token
- Access token secret

About the Autopublish action on Facebook you will need to setup:

- Facebook App ID
- App secret key
- Administrator account id / Pages id where you want to publish the content

You, as application and page administrator, need to be login in Facebook the first time for the authorization procedure. So the first time that you save an article you need to have the rigth permission, if you don't have it then the procedure will fail.

To know how the link will be rendered by Facebook you can use the tool lint: http://developers.f acebook.com/tools/lint/

, that tool can be very usefull to know how FB see your page. With that tool you can verify your url page ,but also force FB to update the information about it, like the image u[sed or the](http://developers.facebook.com/tools/lint/) [description. After you ch](http://developers.facebook.com/tools/lint/)ange image or description information you need to update the url with this tool, in order to refresh the facebook cache of your article.

Facebook needs to scrape your page to know how to display it around the site. Facebook scrapes your page every 24 hours to ensure the properties are up to date. The page is also scraped when an admin for the Open Graph page clicks the Like button and when the URL is entered into the Facebook URL Linter . Facebook observes cache headers on your URLs - it will look at "Expires" and "Cache-Control" in order of preference. However, even if you specify a longer time, Facebook will scrape your page every 24 hours.

To be a comment moderator you must enable opengraph, and use your personal facebook ID or the application ID where you are administrator, and add yourself in the moderators list by the FB comments tool

. From the same page if you are a moderator and a application administrator you can see all the comments about the application website domain.

[This is another rea](https://developers.facebook.com/tools/comments)son to connect your website to a Facebook application.

# **Notes**

If the Like button is placed near the edge of an HTML element with the overflow property set to hidden

, the flyout may be clipped or completely hidden when the button is clicked. This can be remedied by setting setting the

overflow

property to a value other than hidden

, such as

visible

, scroll

, or

#### auto

. Every template is different, so you must be able to yourself to fix the css style, or just pay someone to do it! Of course we are available to work on it, but sure not for free.

## **If you want to use this plugin you cannot use the cache system on your website**.

The gzip compression doesn't let the facebook bot reads the website page so you must disable it.

This plugin works well with **PHP 5** version, then, if your webhosting provider can do it, switch from PHP 4 to PHP 5, in order to solve error like:

Parse error: syntax error, unexpected T\_STRING, expecting T\_OLD\_FUNCTION or T\_FUNCTION or T\_VAR or '}'

Although we try to fix many bugs, we can not imagine a scenario in which the plugin is executed, largely due to some functions inhibited by your hosting provider. We therefore invite you to tell us when you have problems, so you can investigate the causes and resolve them.

Final note: *be carefull using many FB block and plugins, because they can create some conflicts and the result will be unpredictable* .

It would also be advisable that you follow our facebook page to stay updated on the latest version.

Download version 1.5

[Download version 1.4](downloads/plg_compago_social_share_v1.5.zip)

Sabato 13 Luglio 2013 11:50 - Ultimo aggiornamento Martedì 31 Maggio 2016 16:26

Download version 1.2 Download version 1.1 Download version 1.0